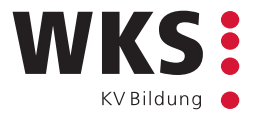

# Hybrid Schulzimmer Setup

 $\rightarrow$  Konzept & Technik

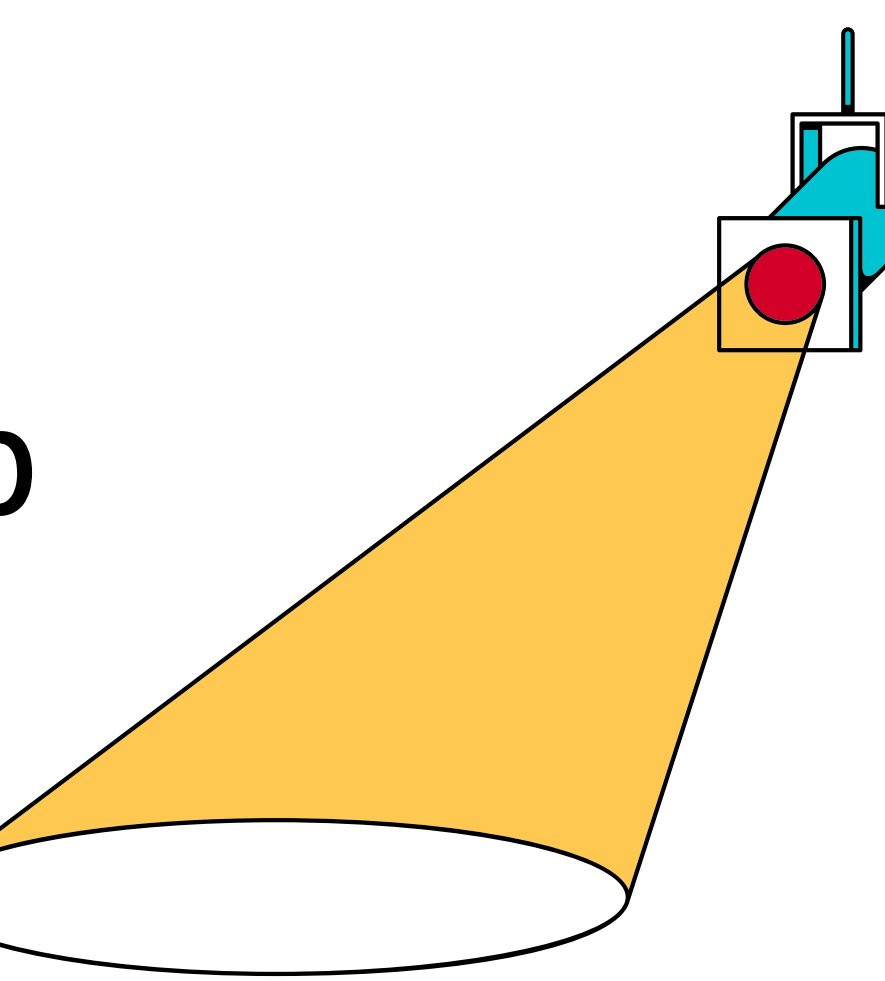

Mitglied von

kv bildungsgruppe schweiz

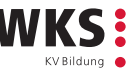

## Ausgangslage

An der WKS-Konferenz 2021 wurden Teilnehmende und Referierende gefragt, wie sie den Hybrid-Unterricht erleben und was die grössten Herausforderungen sind?

#### **Referierende**

- Zeitverlust wegen technischen Problemen
- Umständliche Bedienung. Mehrere Schritte sind notwendig, um z.B. Inhalte den Personen vor Ort und den Personen Online zu teilen
- Online Teilnehmende gehen vergessen
- Unterrichten ist sehr anspruchsvoll
- Die Unterrichtsvorbereitung ist sehr schwierig da man nicht weiss, wie viele Teilnehmende Online und wie viele vor Ort sind
- Wegen der Webkamera kann man sich nicht frei bewegen was sich negativ auswirkt

#### **Teilnehmende**

- Die Qualität des Hybrid Unterricht variiert sehr stark zwischen den unterschiedlichen Referierenden
- Der Hybridunterricht ist lediglich ein passives zuhören
- Einige Referierende schaffen es nicht die Technik in Gang zu bringen und bieten deswegen gar keine Hybrid an
- Einige Referierende sind überfordert und beklagen sich darüber das wir nicht vor Ort kommen
- Physische Elemente im Raum wie z.B. Flipchart sind online nicht sichtbar

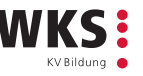

## Anforderungen

Aus diesen Feedbacks haben wir dann funktionale und technische Anforderungen für die neue Hybride-Schulzimmer Lösung abgeleitet. Dazu kamen noch technische Anforderungen aus der IT.

- Entkoppelung der AV-Infrastruktur vom BYOD der Referierenden
- Alle Funktionen sollen mit einer Aktion für beide Gruppen zur Verfügung stehen
- Die Referierenden sollen sich frei bewegen können ohne Body-Equipment
- Die bessere "Online-Erfahrung" darf die "vor Ort-Erfahrung" nicht verschlechtern
- Einfache Bedienbarkeit nach dem Motto "Less is More"
- Bestmögliche Bild- und Tonqualität
- Flüssige und stabile User Erfahrung (Smooth and stable)
- Die Lösung soll bestmöglich Remote Supportbar sein darum sollen alle Komponenten ans Netzwerk
- So wenig externes AV-Equipment wie möglich
- So wenig Aktivkomponenten wie möglich

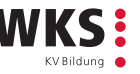

#### Vorgehen

- 1. Vision / Idee
- 2. Mögliche Technologie-Stacks prüfen, bewerten und anschliessend auswählen
- 3. Grobkonzept erstellen
- 4. Aufbau eines Prototyps
- 5. Ausprobierphase (Software & Hardware)
- 6. Detailplan anhand des finalen Prototypes
- 7. Materialbeschaffung
- 8. Bauphase und Roll-Out
- 9. Onboarding der Referierenden
- 10. Übergang zum regulären Betrieb

Mitglied von

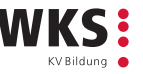

#### Komponenten

- 1. Avor Kamera PTC310H [Link](https://de.presentation.avereurope.com/model/ptc310h)
- 2. Sony FW-100BZ40J 253 cm (100") Diagonalklasse BRAVIA Professional Displays [Link](https://pro.sony/de_CH/products/pro-displays/fw-100bz40j)
- 3. Sony FW-55BZ40H 139 cm (55") Diagonalklasse BRAVIA Professional Displays [Link](https://pro.sony/de_CH/products/pro-displays/fw-55bz40h#ProductSpecificationsBlock-fw-55bz40h)
- HDMI-Kabel vom NUC zu den Bildschirmen:
	- PureLink PI2010-200 Aktives 4K Premium Highspeed HDMI Kabel - 20,00m [Link](https://www.purelink.de/de/anschlusskabel/hdmi/hdmi-kabel/3192/aktives-4k-premium-high-speed-hdmi-kabel-20-00m)
- USB Kabel vom NUC zur Kamera:
	- FiberX FX-I545-020 Glasfaser Kabel 20,00m [Link](https://www.purelink.de/de/anschlusskabel/usb/3908/usb-v3.2-usb-a/usb-b-aoc-glasfaser-kabel-20-00m?c=2125)

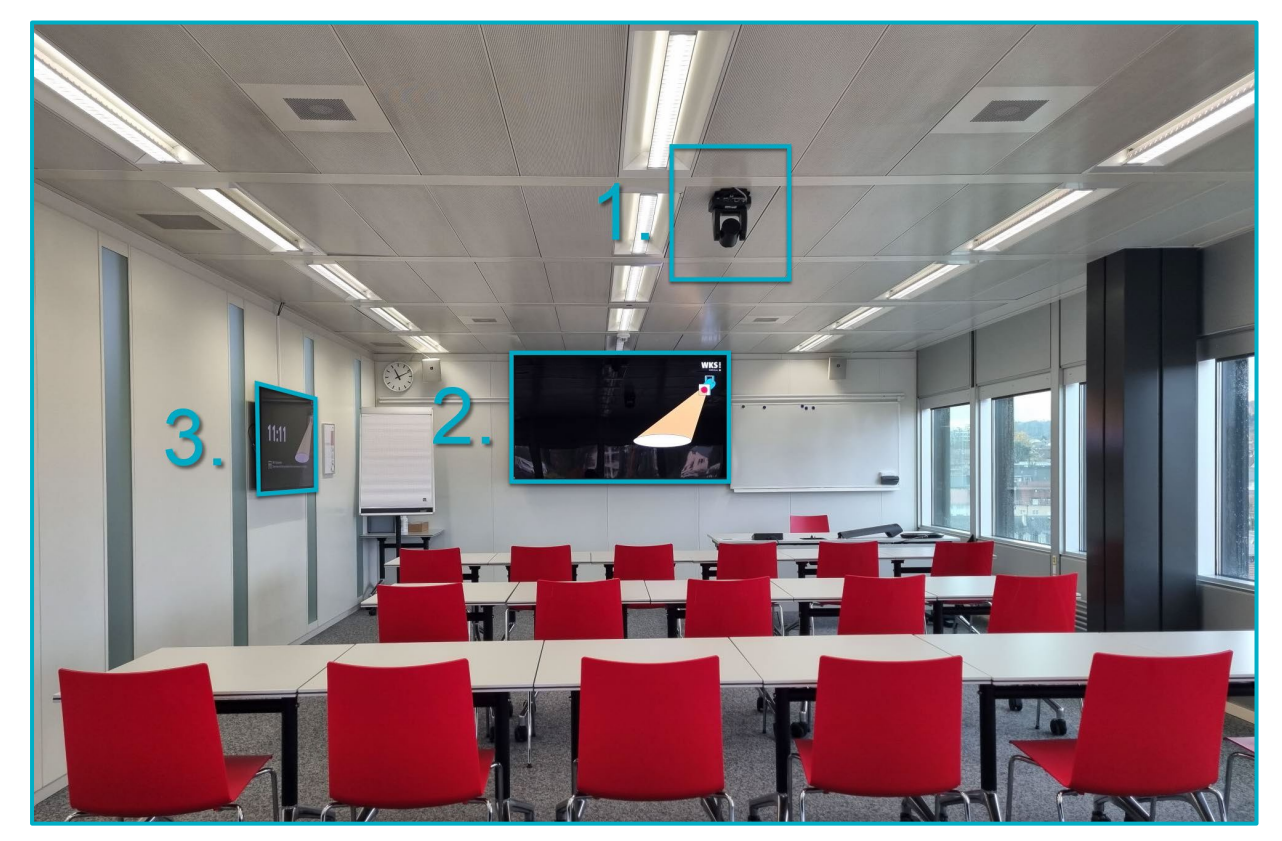

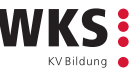

#### Komponenten

- 1. Jabra Speak 810 MS Speakerphone [Link](https://www.jabraheadsets.ch/business/speakerphones/jabra-speak-series/jabra-speak-810)
- 2. Wolfvision VZ-3neo.UHD Visualizer [Link](https://wolfvision.com/de/produkte/vz-3neo-uhd?_gl=1*85ub7*_up*MQ..&gclid=Cj0KCQiAveebBhD_ARIsAFaAvrHFEOBi2pXXOyP41y_OLBgU6KEUQu3u3kXrrYP_jFT1xwKqWKSqOXcaAhRTEALw_wcB)
- 3. Kramer RC-208 8-Button I/O Control Keypad [Link](https://www1.kramerav.com/il/product/rc-208) / Kabel-Management / USB-Ladeanschluss / USB-C Kabel mit Strom und LAN / 2x 230V Stromanschlüsse.
- 4. Logitech Tap with CAT5E Kit [Link](https://www.logitech.com/en-au/products/video-conferencing/room-solutions/tap.939-001950.html)

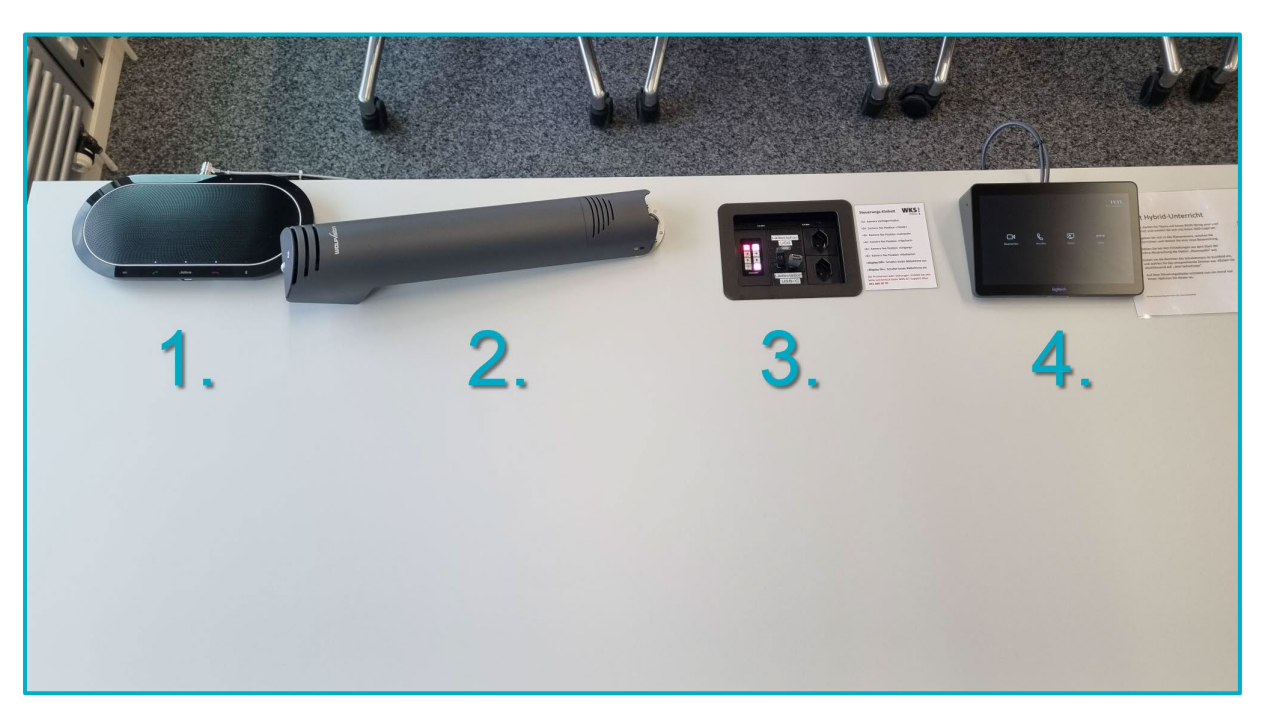

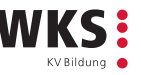

#### Komponenten

- 1. Cisco C1000-8FP-2G-L, 8 Port 1GB Switch [Link](https://www.cisco.com/c/en/us/products/collateral/switches/catalyst-1000-series-switches/nb-06-cat1k-ser-switch-ds-cte-en.html)
- 2. Gigabyte Barebone GB-BSi7-1165G7 (rev. 1.0) [Link](https://www.gigabyte.com/de/Mini-PcBarebone/GB-BSi7-1165G7-rev-10#ov)
	- Intel<sup>®</sup> 11th Gen CoreTM i7 Processor
	- 32GB DDR4 RAM
	- 256GB M.2. Samsung Pro SSD
	- New Intel<sup>®</sup> Iris Xe Graphic

Die verwendete Software ist Microsoft Teams Rooms Pro, welche auf einer speziellen Version von Windows 10 läuft.

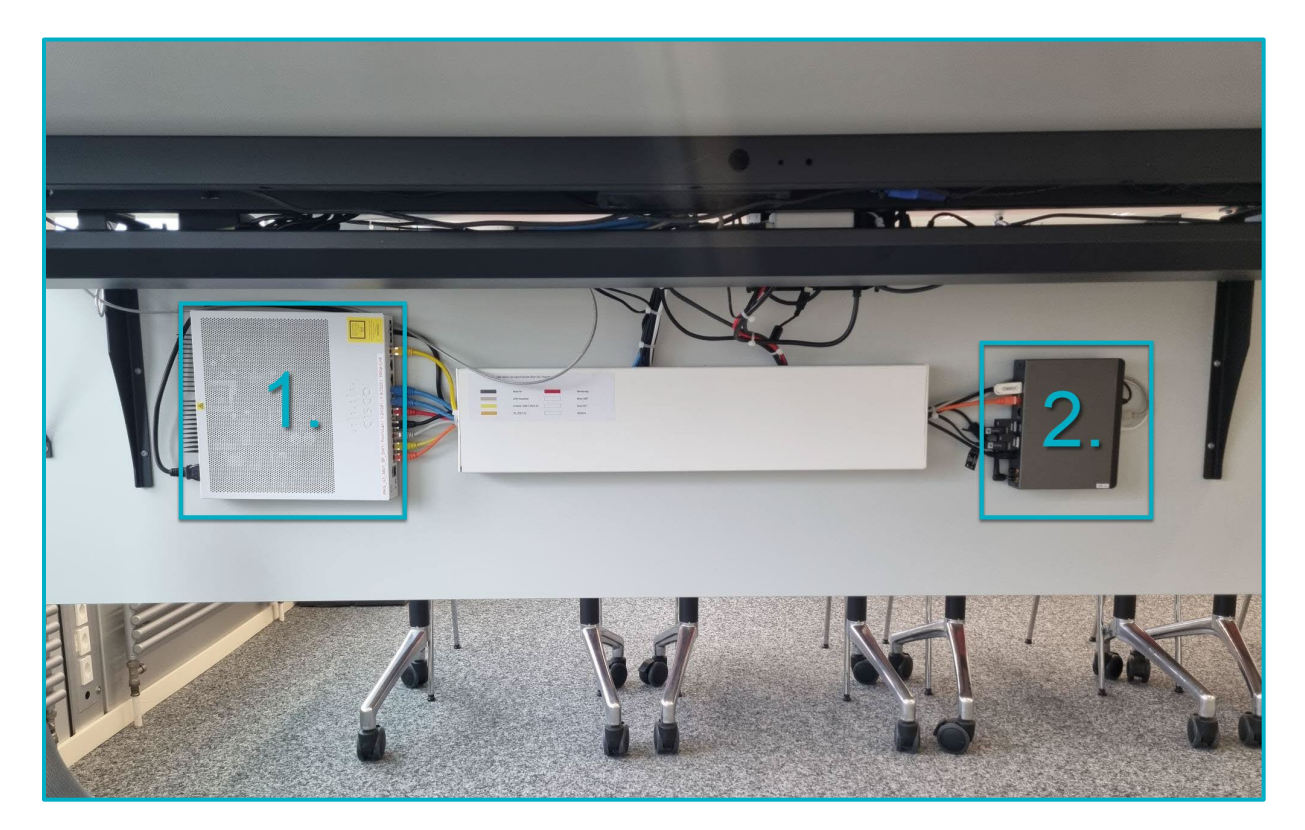

### Funktionen

- Kabelloses Präsentieren mit mehreren Devices.
- Kabelgebundenes Präsentieren mit einem Device.
- Video Streams der Teilnehmenden auf den Side-Screen immer sichtbar.
- Hochauflösende Kamera mit Autotracking und 5 statischen Kamerapositionen.
- Visualizer als Dokumenten Kamera.
- Bildschirme schalten automatisch ein und aus anhand des Bewegungssensors vom Logitech Tap.
- USB-C Anschluss mit LAN und Strom zum Laden.
- Höhenverstellbarer Tisch.

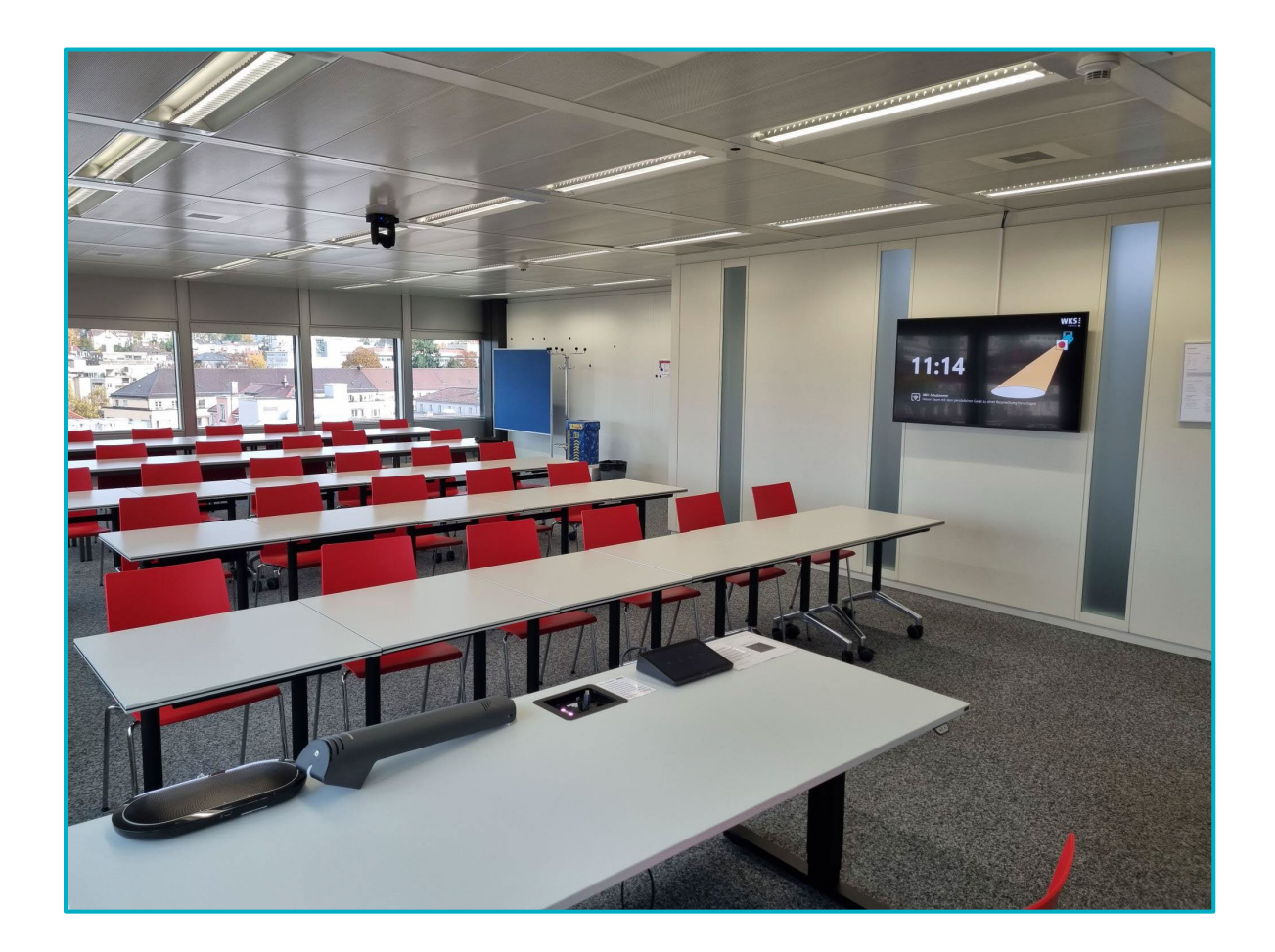

#### Konzept

Grundsätzlich war ein sauberes Zusammenspiel aller Komponenten für das Gelingen entscheidend, da wir kein klassisches AV -Equipment verwenden wollten. Alle Komponenten sollten direkt an das NUC angeschlossen werden. Zusätzlich war die Idee, dass die Hardware min. 5 - 6 Jahre nicht ersetzt werden muss. Aus diesem Grund haben wir viele NUC's getestet und unsere Wahl fiel auf das Gigabyte Barebone mit i7 mit Tiger Lake Architektur. Das vor allem auch wegen der neue Iris Grafikkarte, welche bis zu 4 Bildschirme mit 4K ansteuern kann. Ausserdem hat es ausreichend USB -A Anschlüsse, damit kein USB -HUB verwendet werden muss. Das Barebon kann mit bis zu 64GB RAM bestückt werden. Die Grafikkarte mit Shared Memory arbeitet, haben wir es mit 32GB RAM bestückt. Damit erreichen wir eine sehr gute Performance im Betrieb.

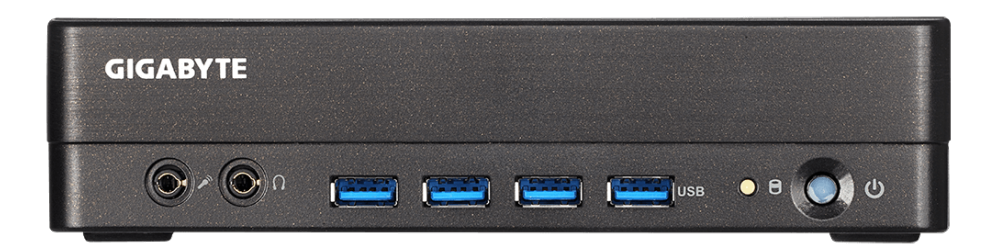

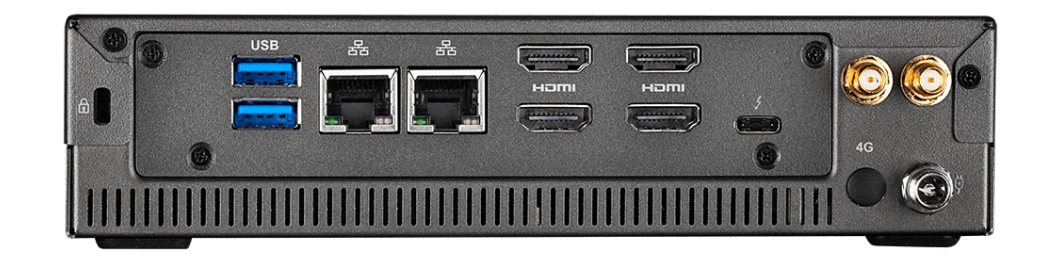

### Impressionen

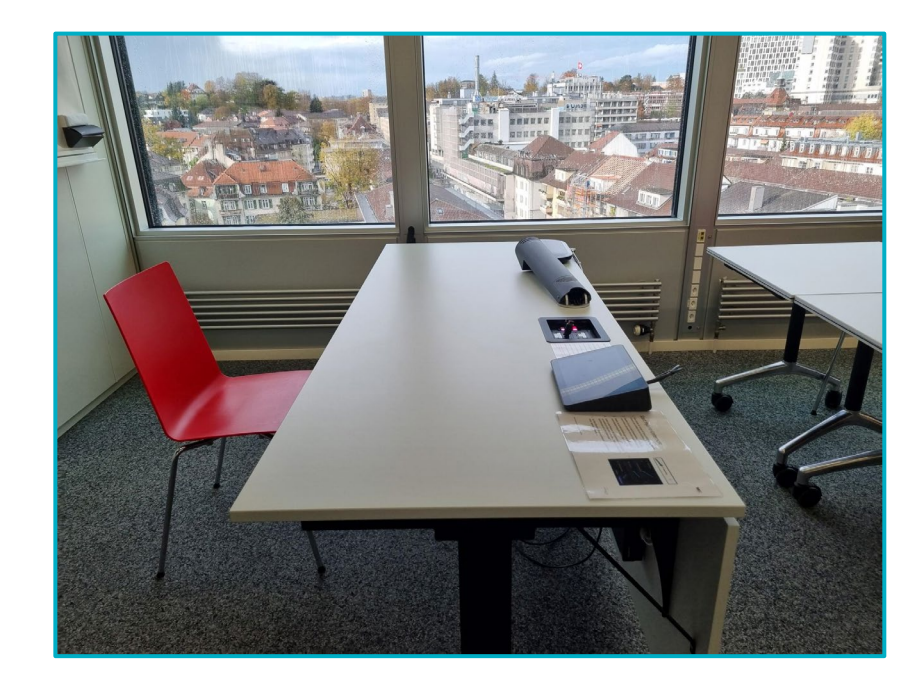

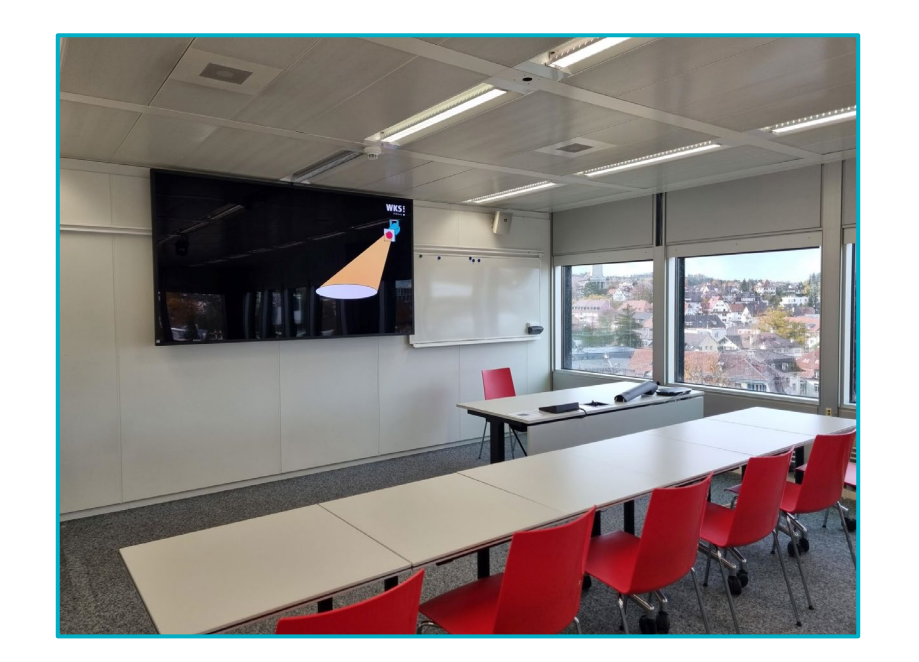

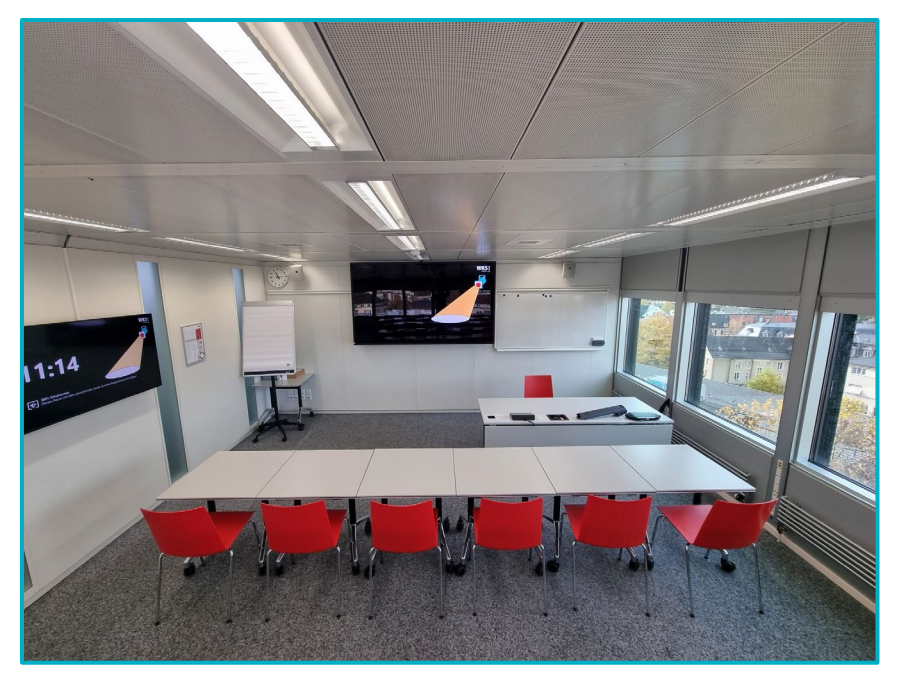

Mitglied von

kv bildungsgruppe<br>schweiz

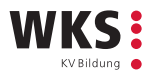

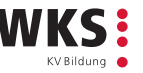

#### Anleitungen

In den Anleitungen sind alle Funktionen detailliert beschrieben.

[Schriftliche Anleitung Hybrid Schulzimmer](https://wkshandbuch.wksbern.ch/Document.aspx?DocumentID=1757)

Quickstart Video Anleitung zeigt auf, wie der Hybrid Unterricht gestartet wird.

[Link zum Video](https://youtu.be/daiKrBes94k)

Mitglied von

kv bildungsgruppe schweiz

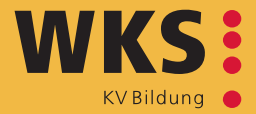

#### **WKS KV Bildung**  Effingerstrasse 70 / Postfach

3001 Bern [www.wksbern.ch](http://www.wksbern.ch/)

+41 31 380 30 40 / [andre.huwiler@wksbern.ch](mailto:andre.huwiler@wksbern.ch)

**André Huwiler CTO**